# **Manual**

**ALMACENAMIENTO EN LA NUBE "Carga de Archivos"**

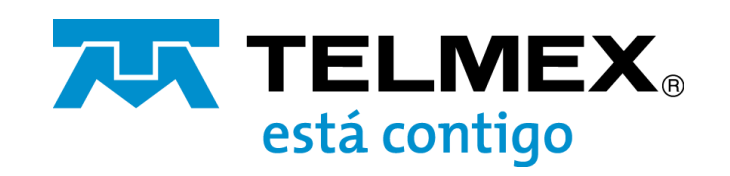

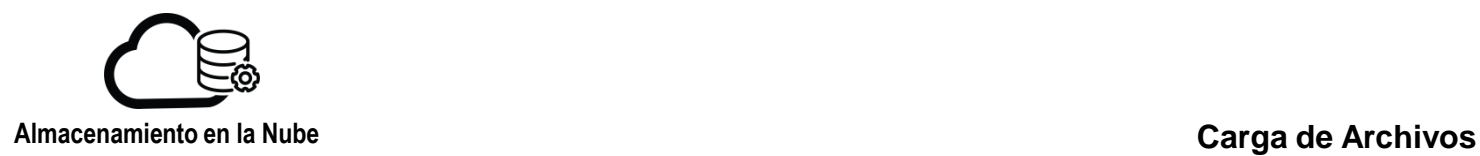

Para comenzar a usar el servicio, ingrese las credenciales de acceso en el panel de control:

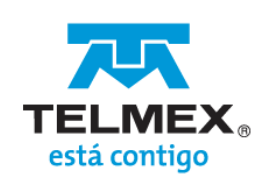

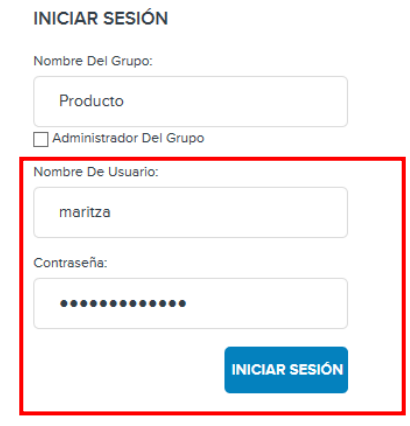

Cree un contenedor para comenzar a almacenar datos en su servicio.

Puede crear carpetas y subcarpetas dentro de los contenedores para facilitar la administración de sus datos o almacenarlos directamente en estos.

1. En el menú que aparece en la parte superior de la pantalla, seleccione la opción "Buckets/objetos"

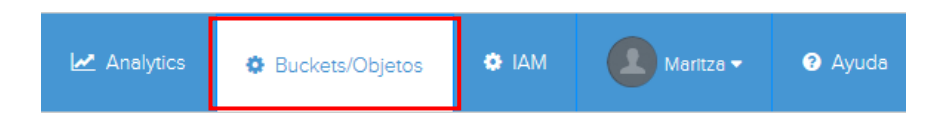

2. Ingrese el nombre del nuevo contenedor y de clic en "Crear".

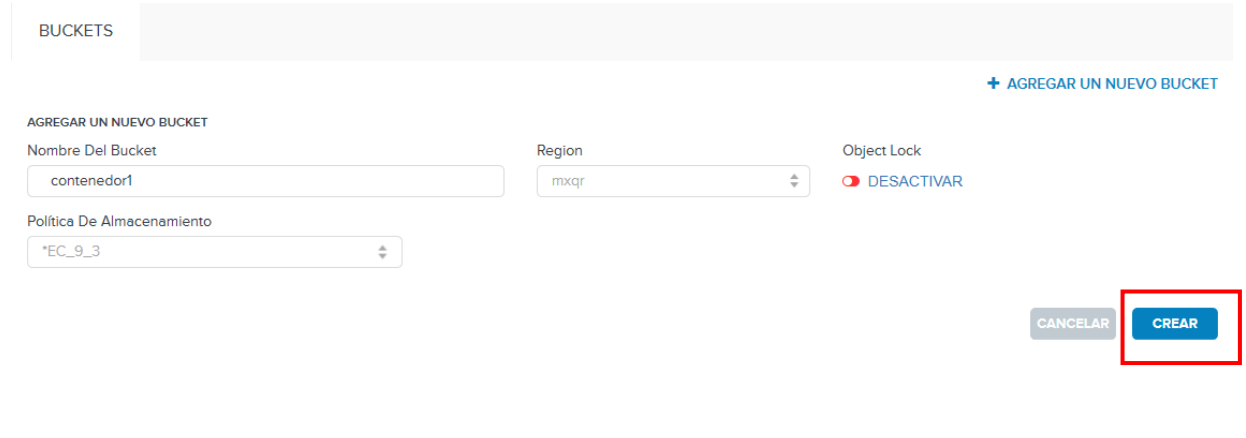

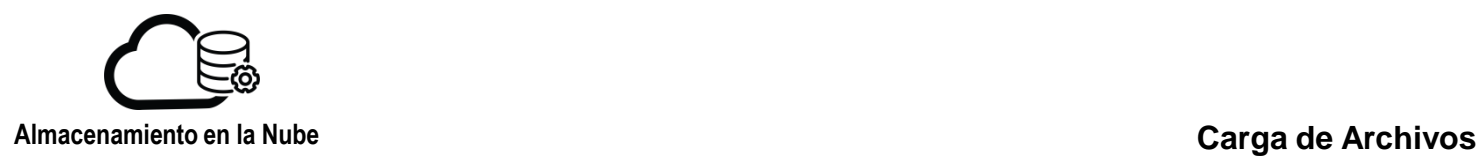

#### El nombre del contenedor debe cubrir los siguientes requisitos:

- Tener al menos 3 y no más de 63 caracteres.
- Solo se permiten letras minúsculas (a-z), números (0-9), guión (-), punto (.)
- No se recomienda el uso de guión bajo (-)
- Debe comenzar con una letra o un número.
- No debe terminar con un guión o un punto.
- No debe contener dos o más puntos (.) adyacentes.
- No debe contener guiones junto a puntos (p. Ej., "My-.bucket.com" y "my.-bucket").
- No debe tener el formato de una dirección IPv4 (por ejemplo, "192.168.5.4").

#### 3. Se mostrará el contenedor creado en el ejemplo: "contenedor1"

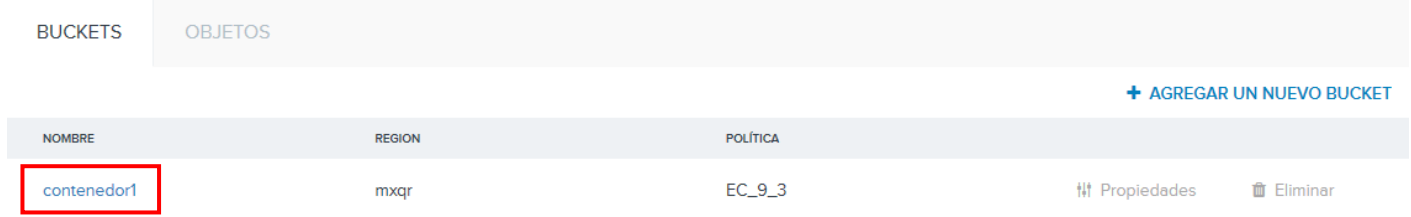

4.- Para crear una carpeta seleccione el apartado "OBJETOS" y de clic en "+ CREAR CARPETA".

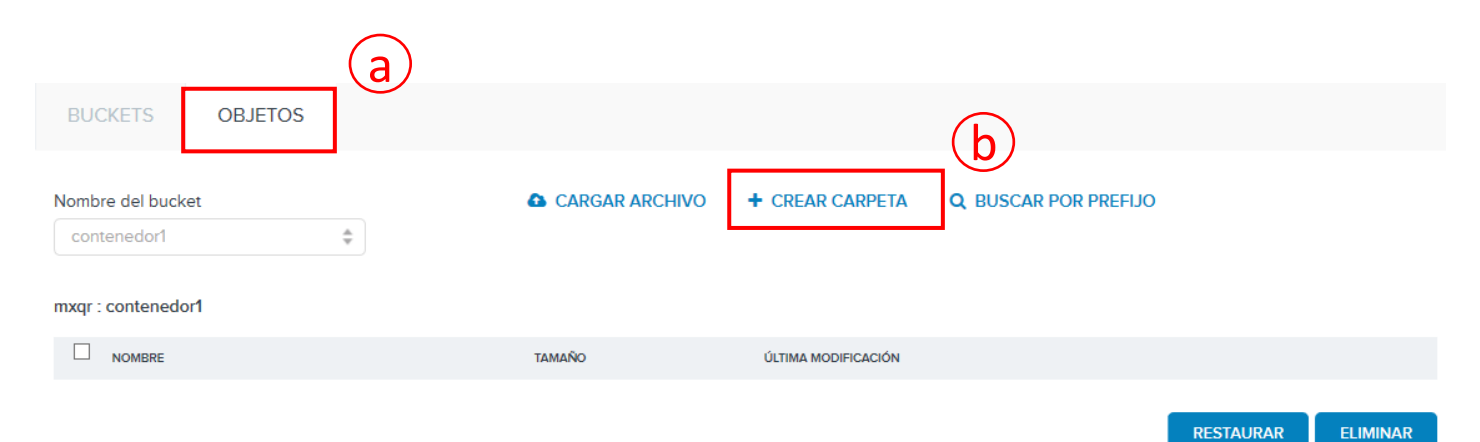

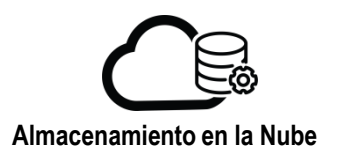

Aparecerá la venta "Crear carpeta", introduzca un nombre para la carpeta a crear y de clic en "OK"

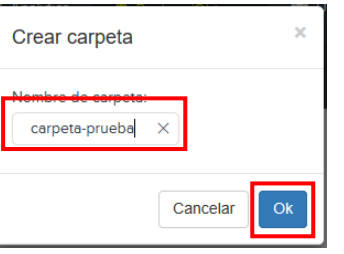

Se visualizará la carpeta en la ventana del apartado "OBJETOS"

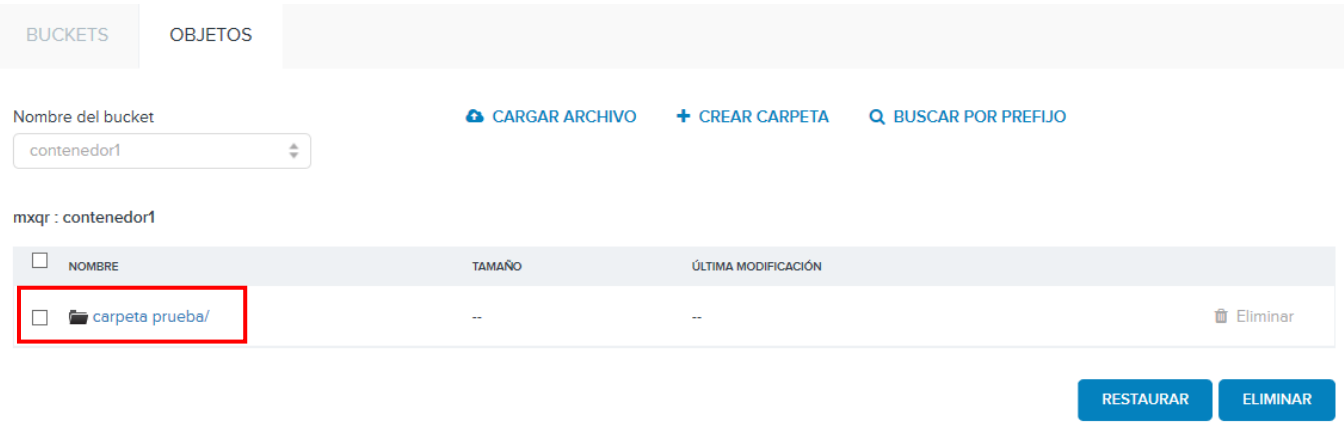

5.- Para cargar un archivo, puede realizarlo directamente en el contenedor o en nuestro ejemplo, dentro de la carpeta creada.

- a. De clic en el nombre de la carpeta en donde desea cargar su archivo
- b. Verifique que la ruta donde se cargará el archivo sea la correcta
- c. De clic en "CARGAR ARCHIVO"

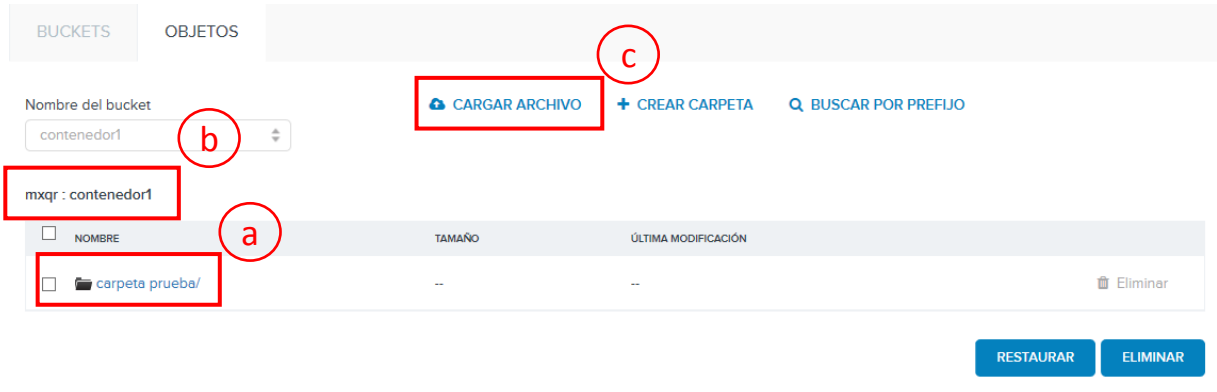

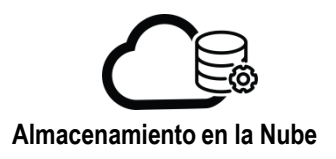

## **Carga de Archivos**

Aparecerá la ventana "Subir archivos":

- a. De clic en el botón "+Agregar archivos"
- b. seleccione el archivo a cargar dando clic en "Abrir"

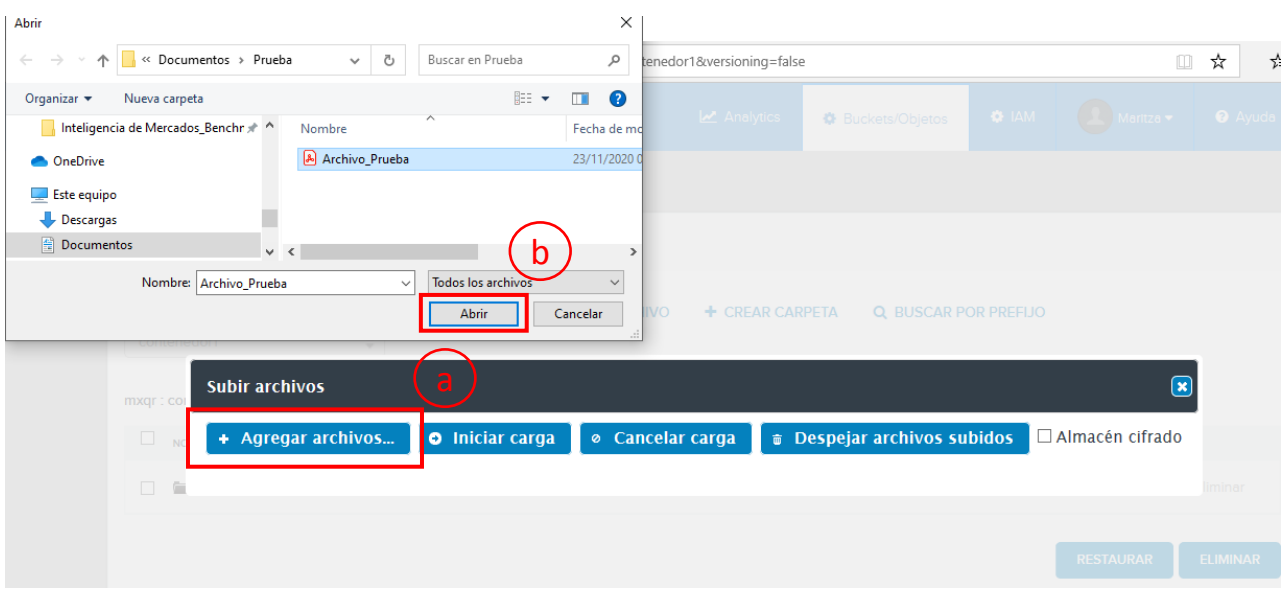

En la ventana "Subir archivos" se mostrará el nombre del archivo seleccionado, de clic en el botón " $\rightarrow$  Inicio"

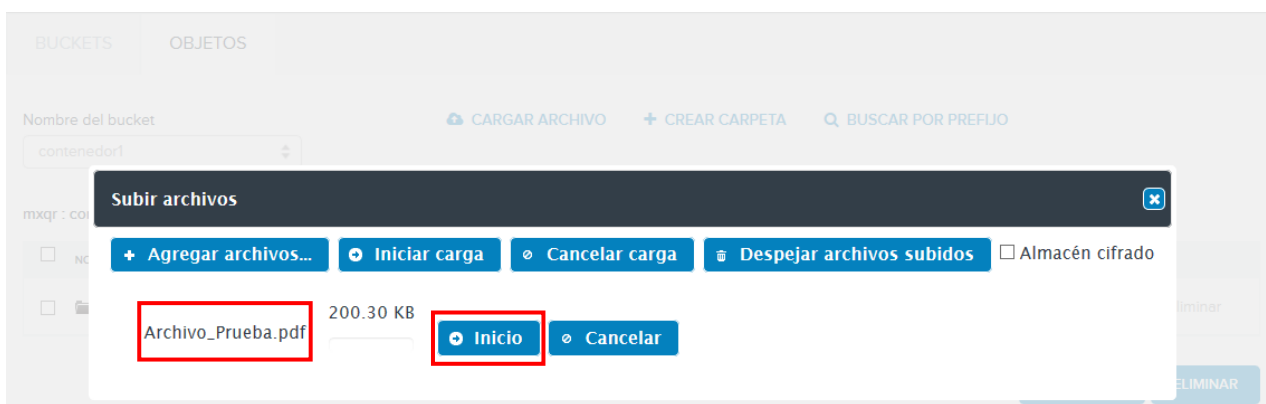

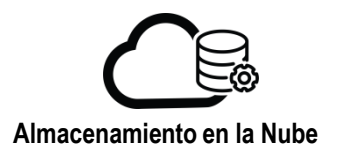

## **Carga de Archivos**

Cuando la carga haya concluido se mostrará el mensaje "¡Carga completada!"

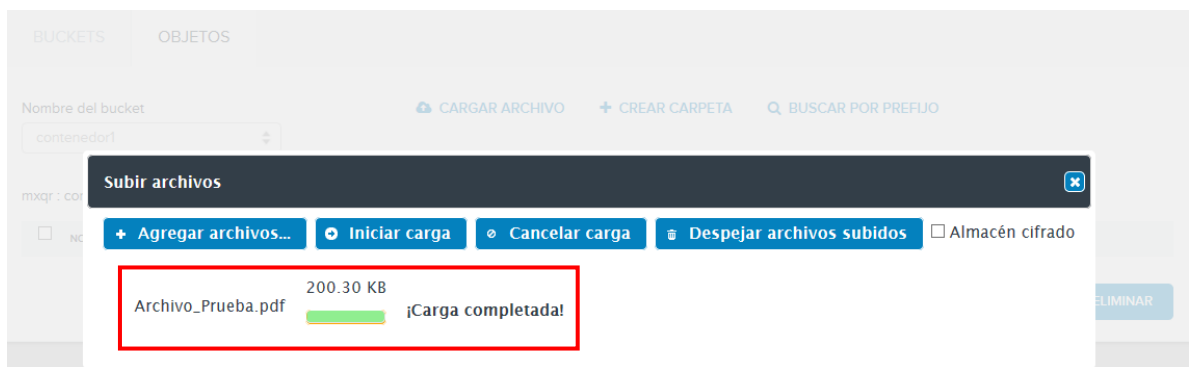

El archivo aparecerá en la ruta indicada.

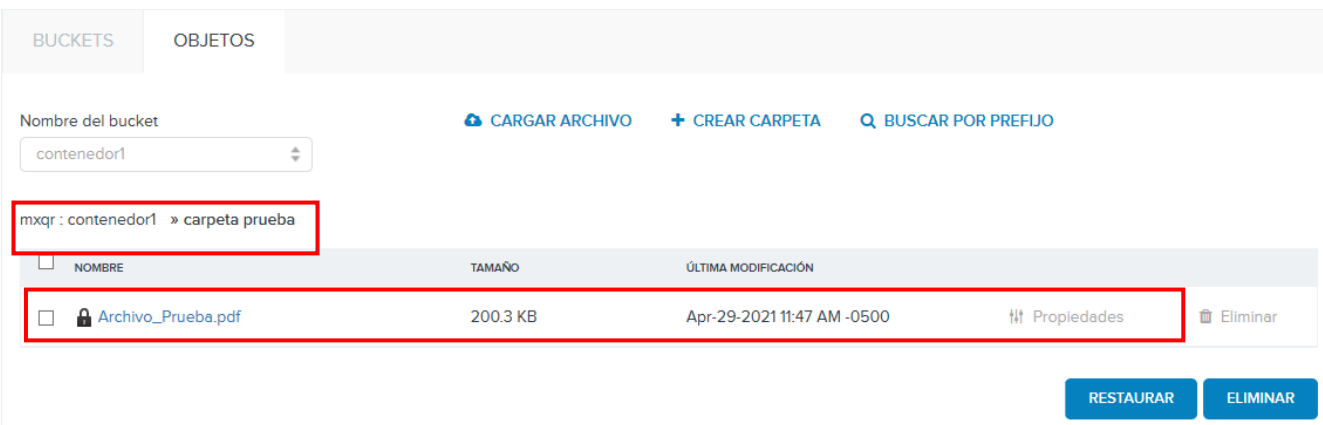